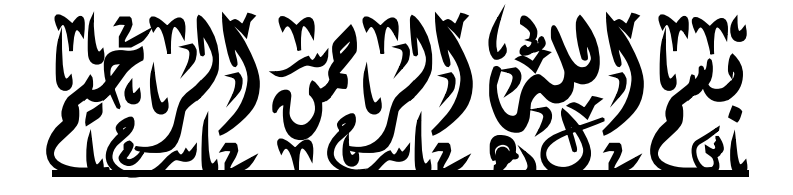

**بعد تقديمى ل ( مذكرة فى الحاسب الآلى للصف الأول الثانوى ترم ثانى ) فى ۱٦ / ٤ / ۲۰۰۹ يسرنى أن أتقدم بهذا الاجتهاد المتواضع لأبنائي تلاميذ الصف الثالث الإعدادي بجمهورية مصر العربية و لكل طلاب العلم فى كل مكان . و لقد حاولت تقديم مواضيع منهج الكمبيوتر بشكل مبسط ليحقق أكبر قدر من الاستفادة فى فهم المنهج.**

**ختاما أدعو الله أن ينال هذا المجهود رضاكم و أتمنى دعائكم...**

**لأى استفسار يرجى مراسلتى على البريد الالكترونى**

## المؤلف

## أسامة مصطفى نصر

مدرسة الثانوية الجديدة للبنات بشبين الكوم

01001354240

osamanasr@yahoo.com

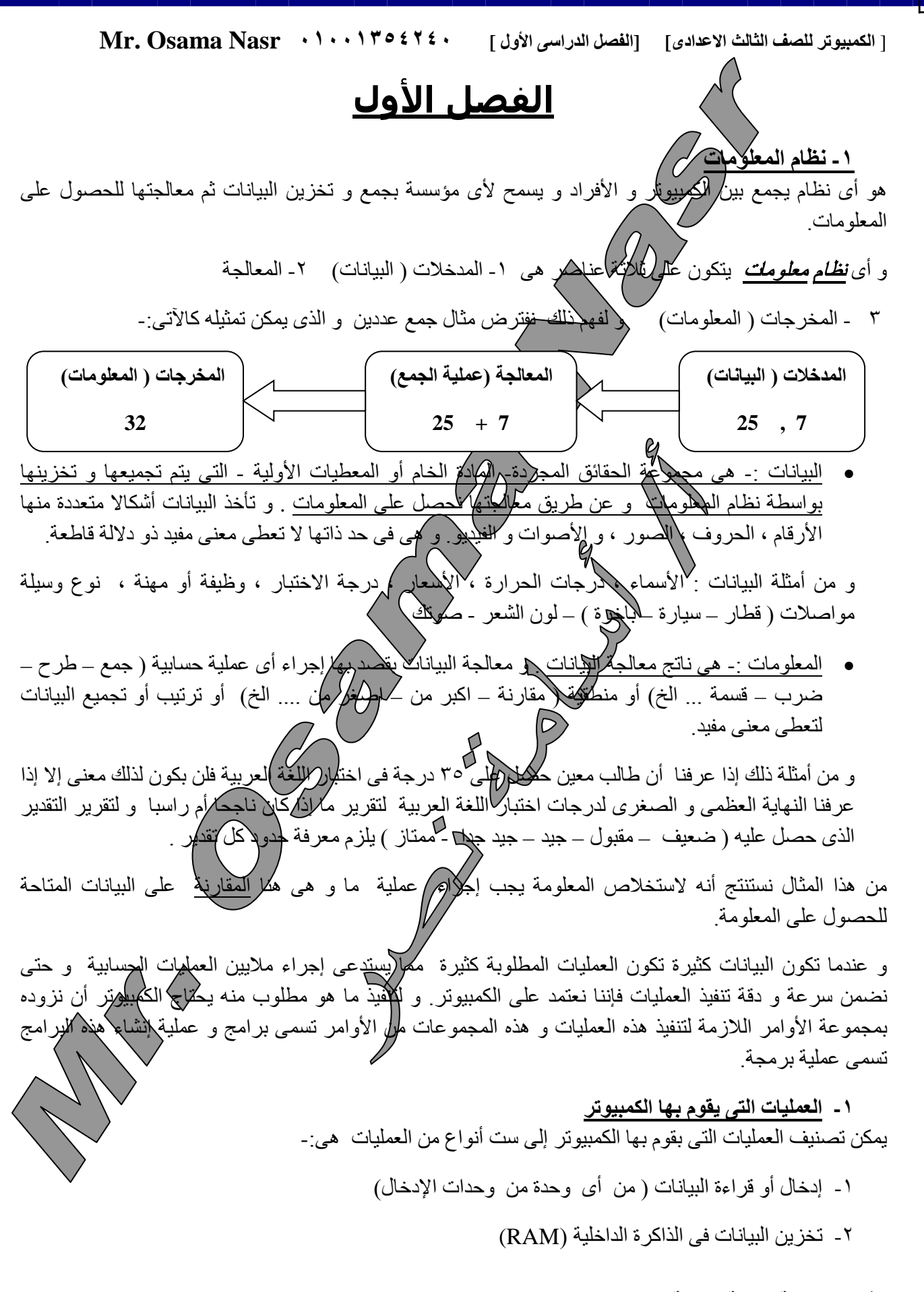

**مذكرة مجانية نسخة خاصة لموقع كتب 2** *[info.Kutub://http](http://kutub.info/)*

[ **الكمبيوتر للصف الثالث الاعدادى] [الفصل الدراسى الأول ] ۰۱۰۰۱۳٥٤۲٤۰ Nasr Osama .Mr**

- -۳ إجراء عمليات حسابية على البيانات ( جمع طرح ضرب قسمة )
- -٤ مقارنة بين قيمتين و الاختيار بين بديلين لتنفيذ أحدهما .( أكبر من أصغر من يساوى أكبر من أو يساوى.... الخ)
	- -٥ تكرار تنفيذ أمر معين أو مجموعة من الأوامر لأى عدد من المرات.
		- ٦- إخراج النتائج ( على أول حمة من وحدات الإخراج).

## **و فيما يلى شرح لهذه العمليات:**

- ۱ ـ ا**بنخال البيانات ( قراءة البيانات) ·· ل**ألكي يتمكن الكمبيوتر من معالجة البيانات لتحويلها إلى معلومات يجب أولا أن تكون متاحة له و هذا يتم عن طريق وحداكرالإدخال المختلفة حسب نوع البيان ( لوحة المفاتيح – الفأرة – الماسح الضوئى .. الخ) و كذلك عن طريق وسائط التخزين مثل القرص الصلب Disk Hard و القرص المرن Disk Floppy و القرص المدمج CD. ]وسائط التخزين تعتبر أيضا من وحدات الإدخال و الإخراج معا فعند القراءة منها تعتبر وحدة إدخال و عند الكتابة عليها تعتبر وحدة إخراج]
- **-۲** تخزين البيانات فى ذاكرة الكمبيوتر الداخلية : **يتم تخزين البيانات التى تم إدخالها للكمبيوتر فى الذاكرة المؤقتة- الداخلية- (RAM (التى ترقم جميع خلاياها و يعطى كل مكان فى الذاكرة يحمل بيانا اسما محددا و يتم التعامل مع البيان من خلال الاسم و يمكن أن يتم تغيير محتويات الاسم و هى فى هذه الحالة البيان و هذا ما يسمى بالمتغيرات Variables و كمثال على ذلك إذا تم حجز مكان بالذاكرة تحت الاسم A و تم وضع الرقم 7 داخل هذا المتغير و متغير آخر باسم B و تم وضع العدد ۲٥ به و تم جمع العددين و تخزين النتيجة فى المتغير C و قيمتها ۳۲ فيمكن تمثيل ذلك بالشكل التالى:**

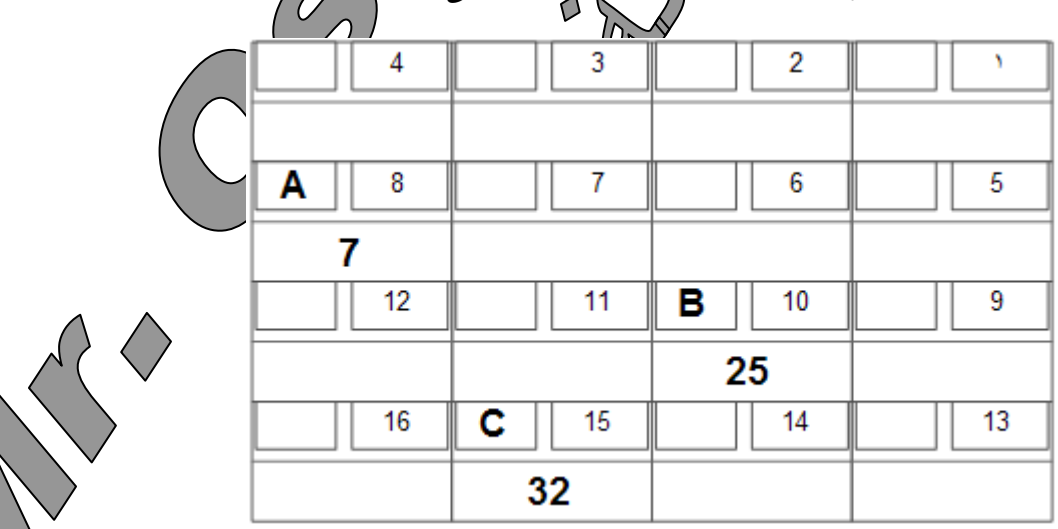

إ<mark>ج*راء العمليات الحسابية على البيانات·<sub>-</sub>-* يستطيع الكمبيوتر بواسطة المعالج الدقيق (Microprocessor ) أن</mark> بتنفيذ جميع العمليات الحسابية على البيانات (جمع – طرح – ضرب..... الخ) حسب الأوامر

**مذكرة مجانية نسخة خاصة لموقع كتب 3** *[info.Kutub://http](http://kutub.info/)*

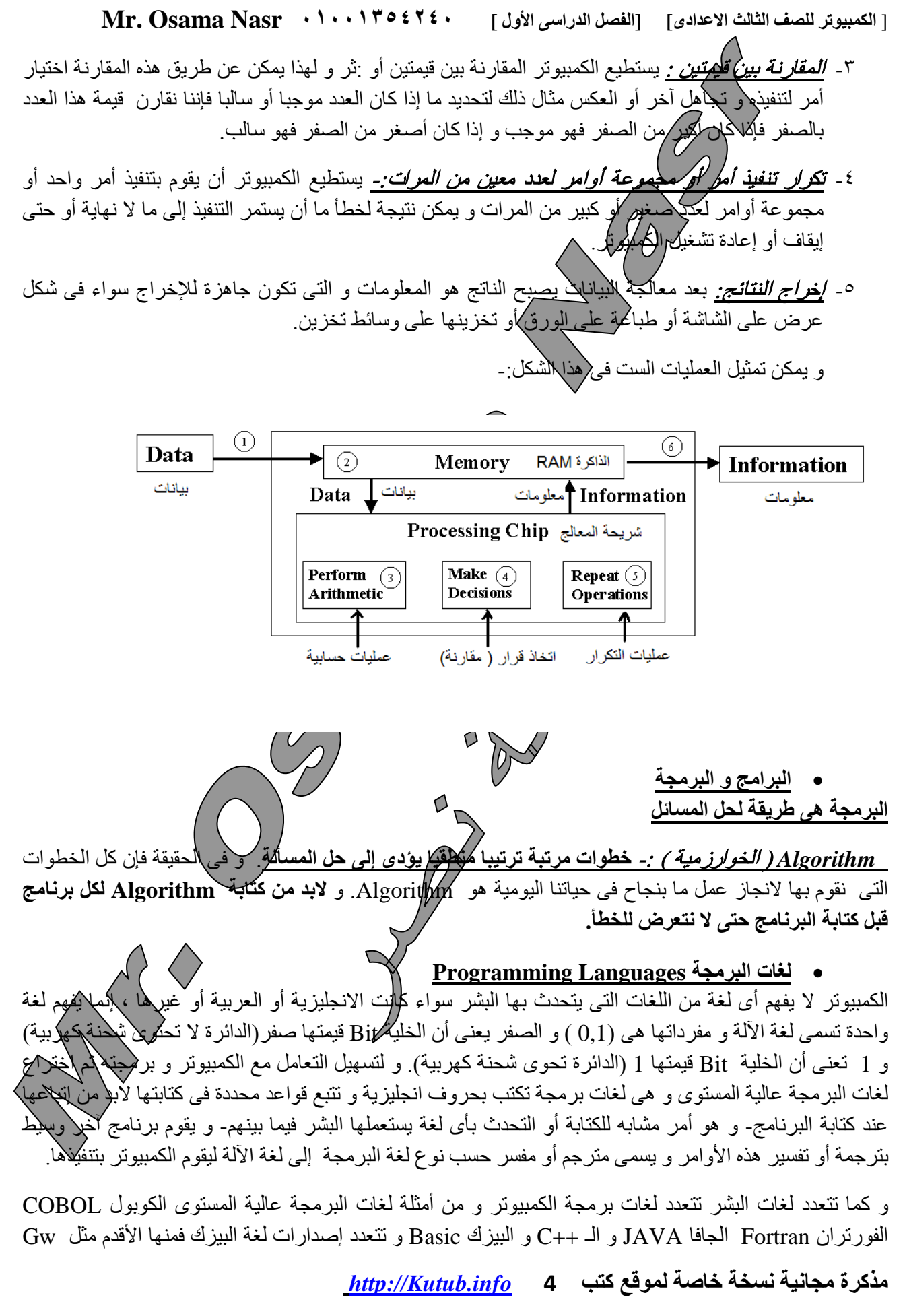

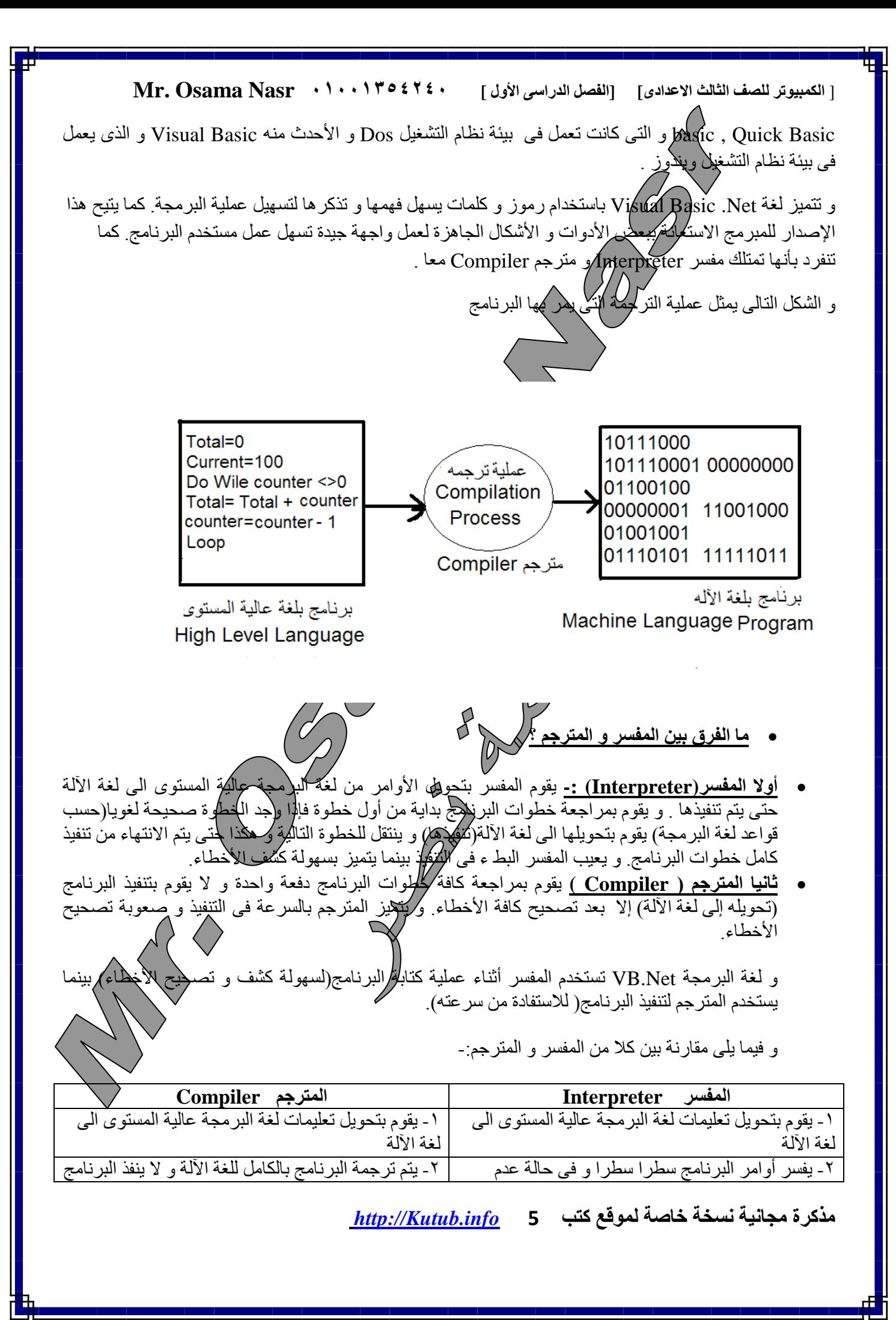

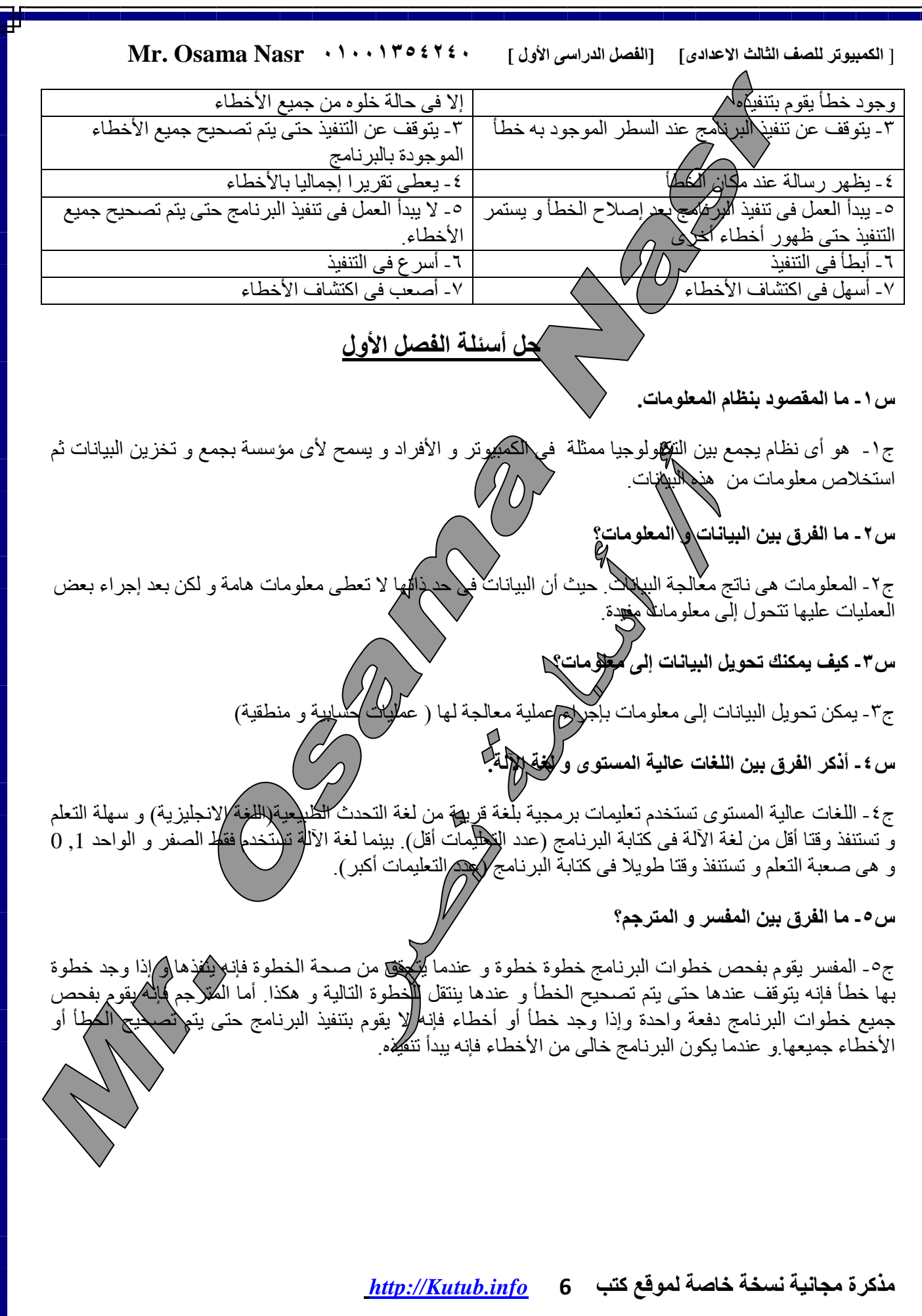

I

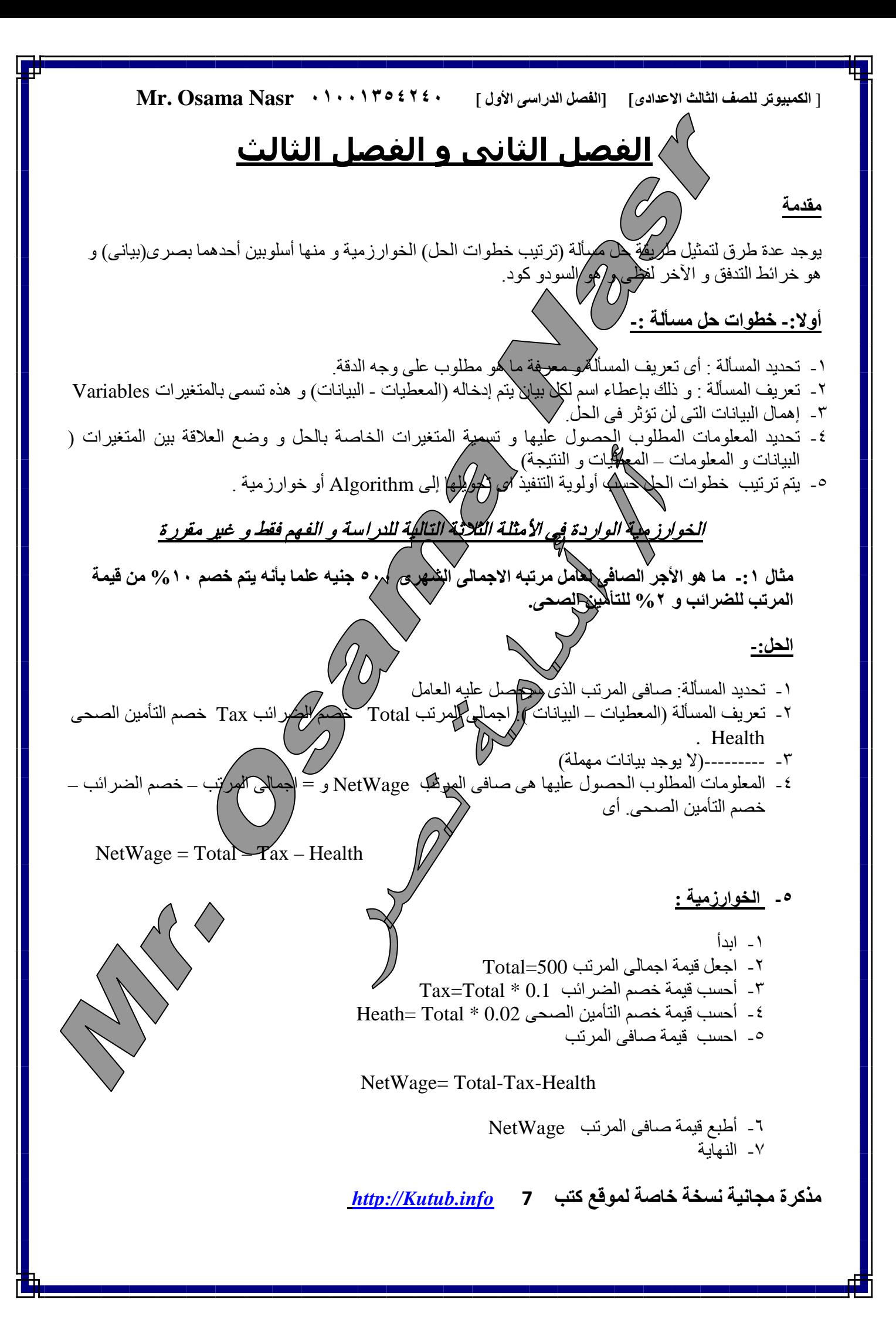

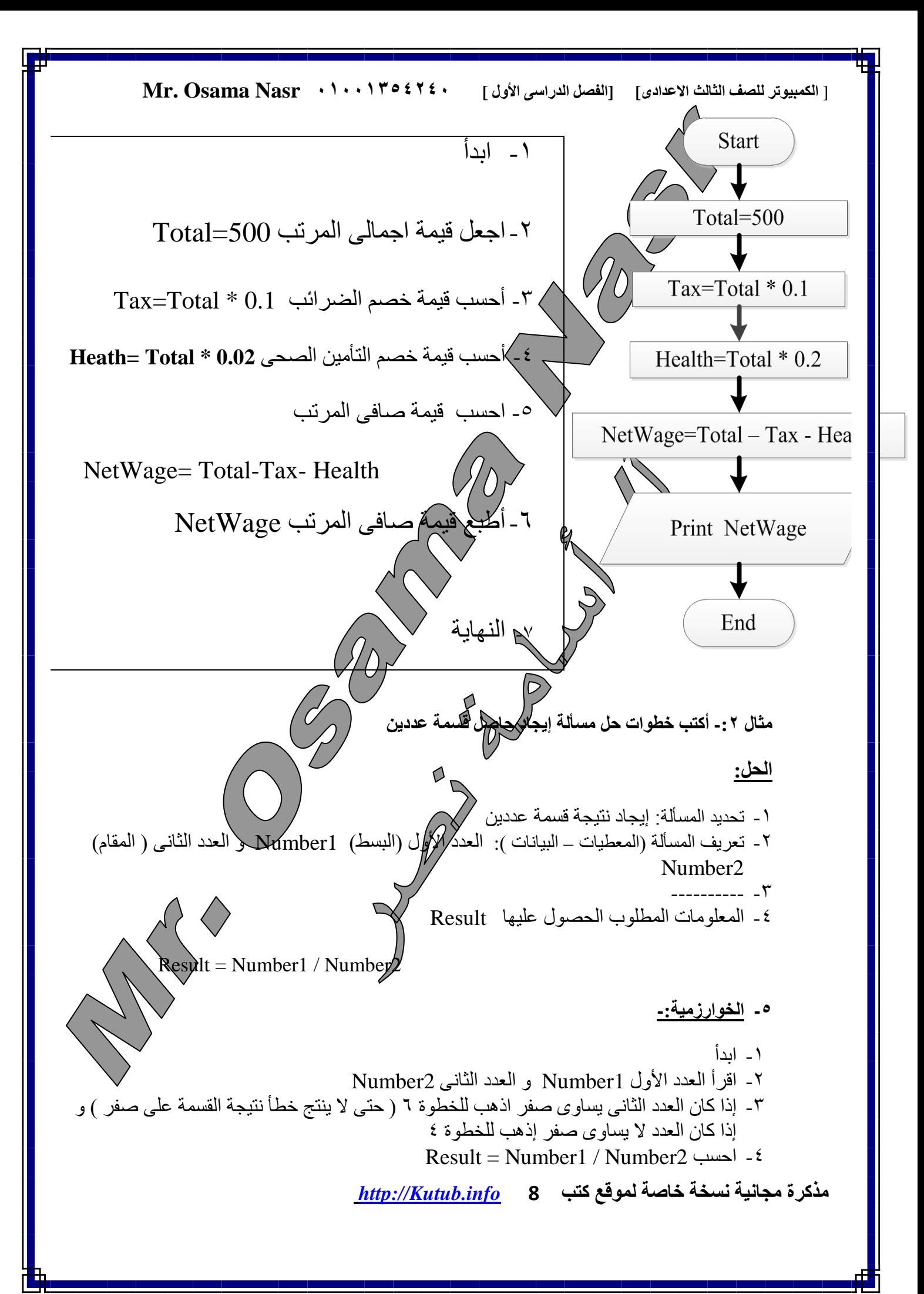

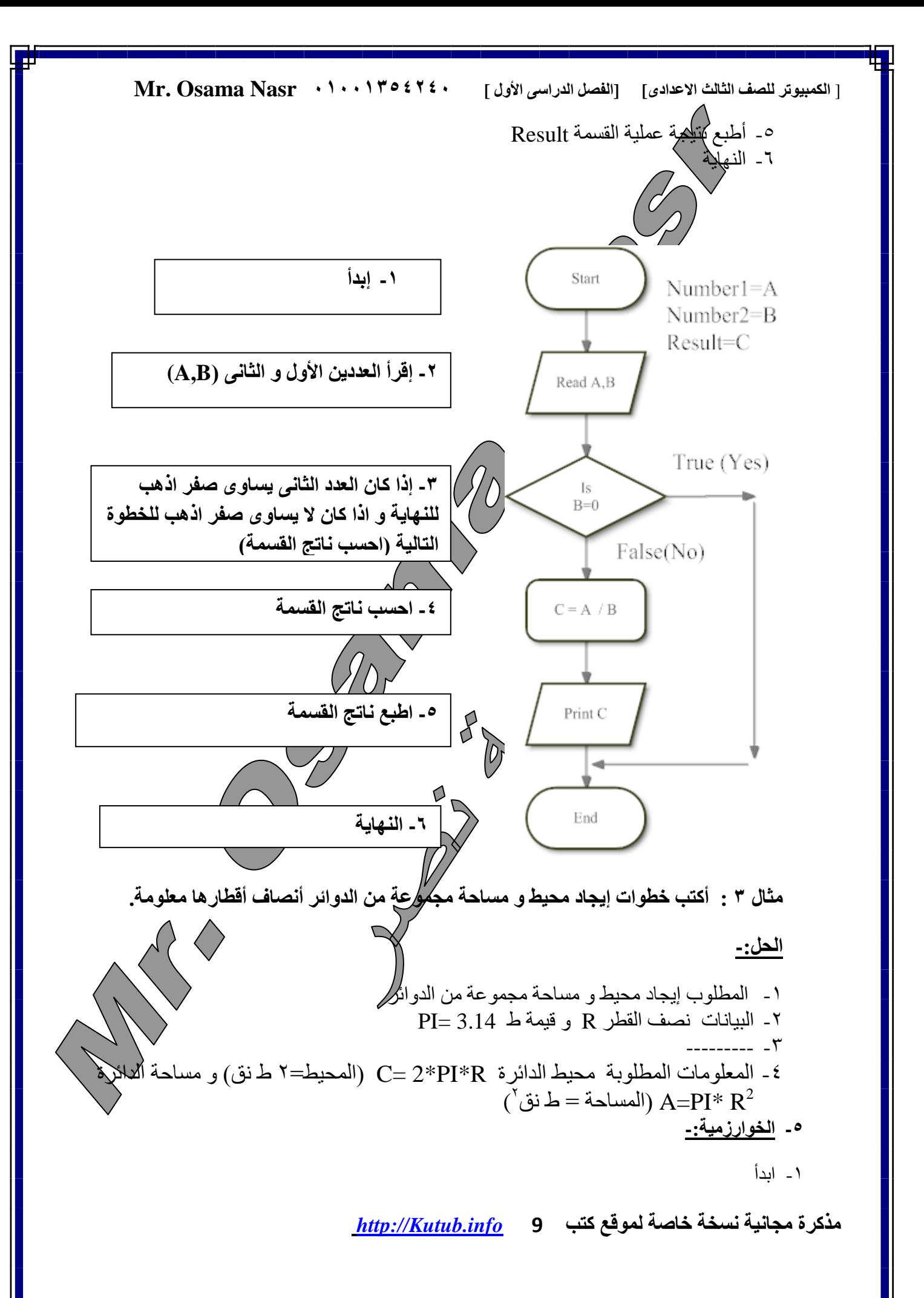

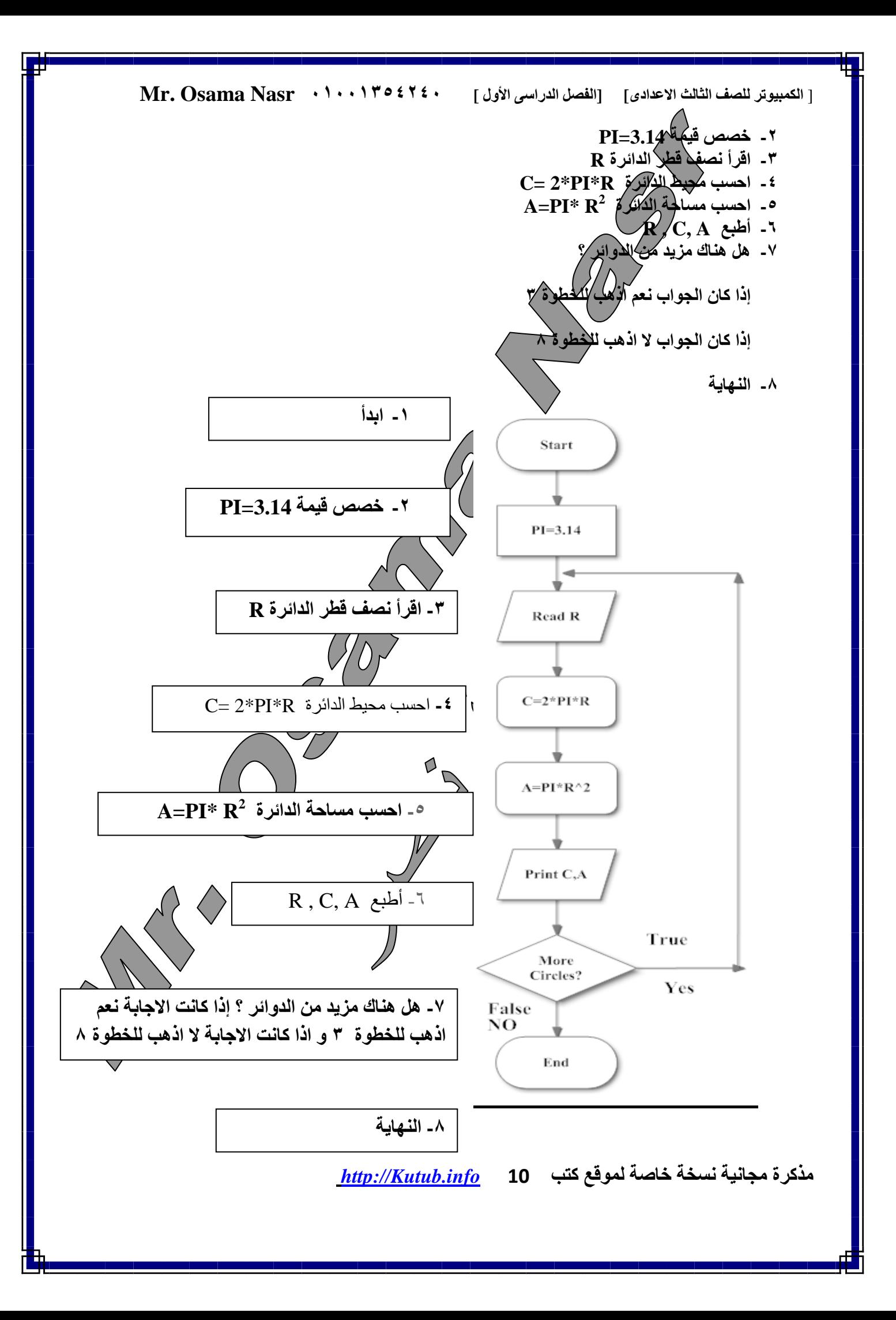

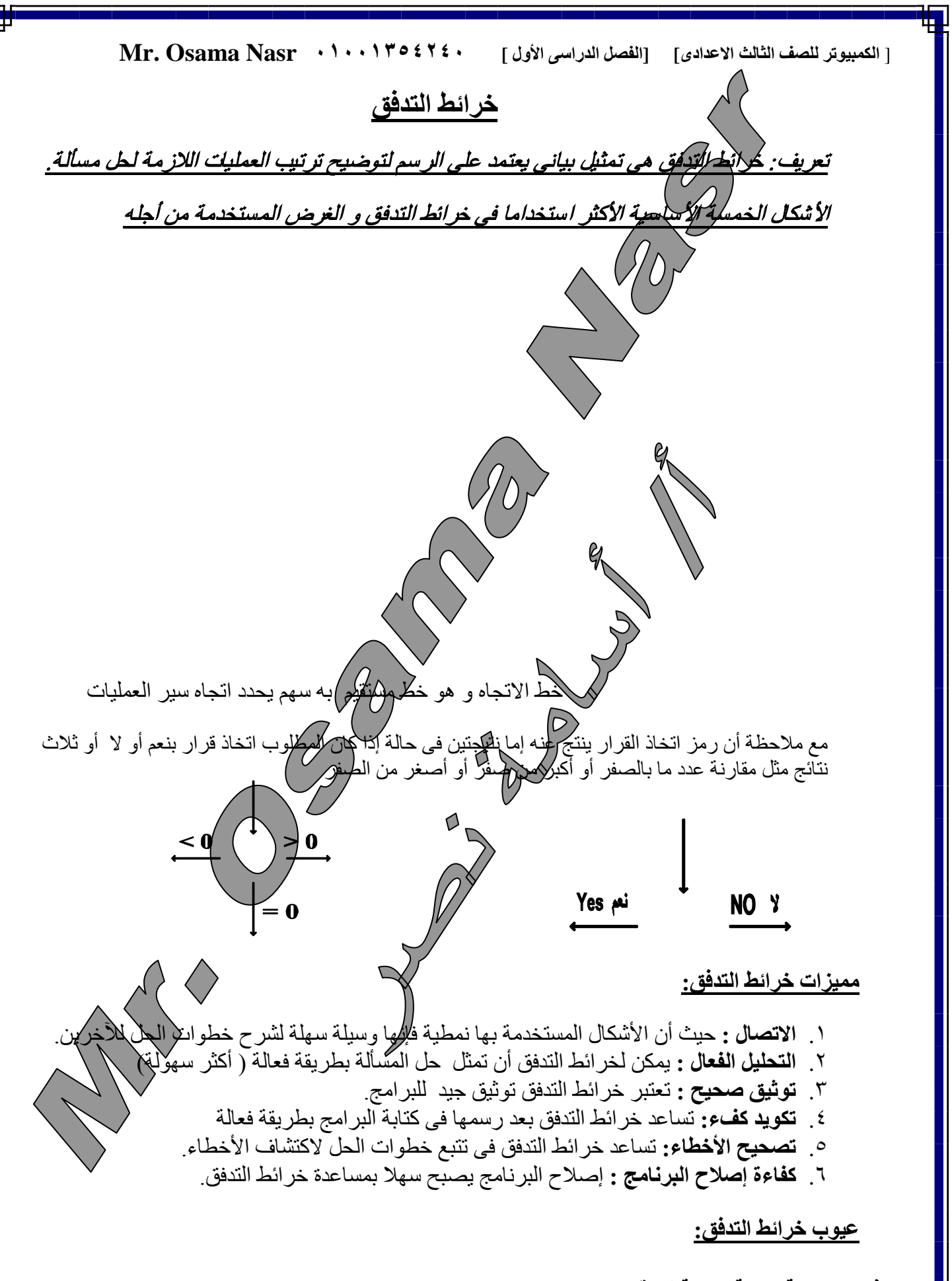

**مذكرة مجانية نسخة خاصة لموقع كتب 11** *[info.Kutub://http](http://kutub.info/)*

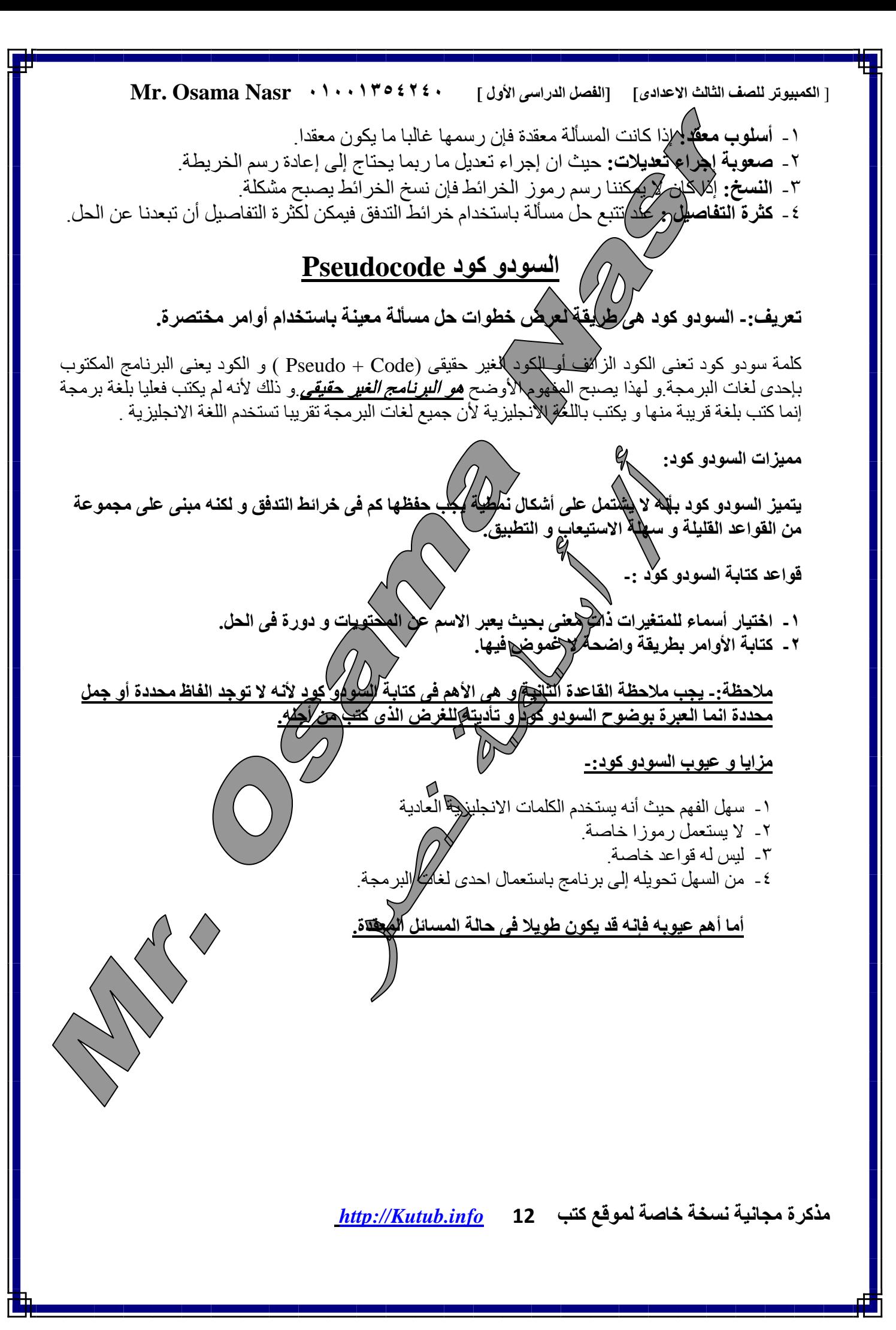

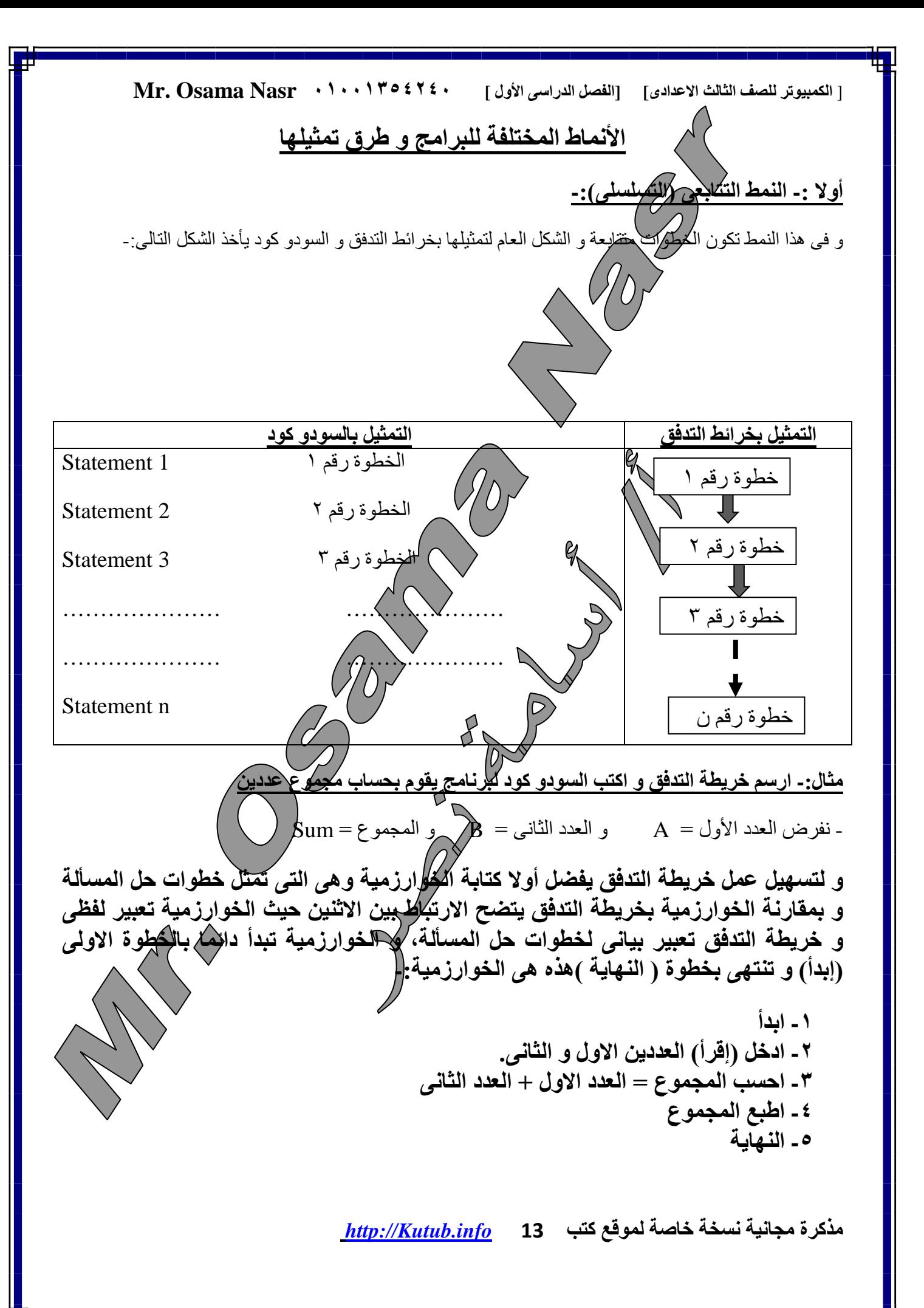

![](_page_13_Figure_0.jpeg)

![](_page_14_Figure_0.jpeg)

**مذكرة مجانية نسخة خاصة لموقع كتب 15** *[info.Kutub://http](http://kutub.info/)*

![](_page_15_Figure_0.jpeg)

![](_page_16_Figure_0.jpeg)

![](_page_17_Figure_0.jpeg)

![](_page_18_Figure_0.jpeg)

**مذكرة مجانية نسخة خاصة لموقع كتب 19** *[info.Kutub://http](http://kutub.info/)*

![](_page_19_Picture_0.jpeg)

![](_page_20_Figure_0.jpeg)

![](_page_21_Figure_0.jpeg)

![](_page_22_Figure_0.jpeg)

![](_page_23_Figure_0.jpeg)

![](_page_24_Figure_0.jpeg)

![](_page_25_Figure_0.jpeg)

![](_page_26_Figure_0.jpeg)

![](_page_27_Figure_0.jpeg)

![](_page_28_Figure_0.jpeg)

![](_page_29_Figure_0.jpeg)

![](_page_30_Figure_0.jpeg)

[ **الكمبيوتر للصف الثالث الاعدادى] [الفصل الدراسى الأول ] ۰۱۰۰۱۳٥٤۲٤۰ Nasr Osama .Mr مذكرة مجانية نسخة خاصة لموقع كتب 32** *[info.Kutub://http](http://kutub.info/)* كائن(Object(-: سيارة الحدث(Event(-: الضغط على دواسة الوقود الوسيلة(Methods(-: تسير – تسرع و هنا الحدث هو الضغط على دواسة الوقود و الاستجابة للحدث تتمثل فى زيادة سرعة السيارة. و إذا افترضنا حدث آخر و هو على سبيل المثال -: الضغط على دواسة الفرامل فإن الوسيلة (Method (أو الاستجابة للحدث ستتمثل فى تباطؤ سرعة السيارة تدريجيا حتى وقوفها تماما إذا استمر الضغط . حل التمرين صفحة ۷۲ أكمل مكان النقط باختيارك الكلمة المناسبة من بين الكلمات الآتية-: كائن – خاصية – وسيلة – حدث **مفهوم التصنيف أو الفئة ( Class(** الفئ�ة (التص�نيف)هى عب�ارة ع�ن قال�ب أو مخط�ط ي�تم من�ه إنش�اء ك�ائن مع�ين، و ه�و يمث�ل جمي�ع الخص�ائص و الوظائف التى سوف يحتويها الكائن بعد ذلك. أما الكائن فه�و يمث�ل وح�دة مس�تقلة ت�م إنش�اؤها م�ن الفئ�ة Class و هى التى تستخدم فعلا لأداء الوظائف المختلفة للفئة. أى باختصار الفئة هى مخطط الكائن و الكائن هو وحدة مستقلة تم أنشاؤها من الفئة. من أمثلة الفئات : الرسم التصميمى لعمارة سكنية أو التصميم الهندسى لسيارة كلاهم�ا يعتب�ران Class ين�تج ع�ن تنفيذهما كائنين هما العمارة السكنية و السيارة. من كل ما سبق نستنتج أن: البرمجة الشيئية (البرمجة بالكائن�ات): يقس�م البرن�امج فيه�ا إل�ى وح�دات تس�مى كائن�ات (Objects (و لك�ل ك�ائن خصائصه و وظائفه التى تميزه و التى تحدد بعد ذلك سلوكه، و تعتم�د البرمج�ة الحديث�ة بش�كل أساس�ى عل�ى ه�ذا يعتبر جهاز الكاسيت كائن تشغيل جهاز الكاسيت يعتبر وسيلة إيقاف جهاز الكاسيت يعتبر وسيلة يمكن اعتبار الإيقاف المؤقت لشريط الكاسيت وسيلة الصوت الذى نسمعه من جهاز الكاسيت يعتبر حدث لون جهاز الكاسيت يعتبر خاصية حجم جهاز الكاسيت يعتبر خاصية

[ **الكمبيوتر للصف الثالث الاعدادى] [الفصل الدراسى الأول ] ۰۱۰۰۱۳٥٤۲٤۰ Nasr Osama .Mr**

النوع م�ن البرمج�ة فم�ثلا نلاح�ظ أن الناف�ذة Form و الت�ى ي�تم إنش�ائها ف�ى البرن�امج تمث�ل ك�ائن Object و ه�ذا الكائن له خصائص تميزه مثل اللون و العرض و الارتفاع و لـون الكتابـة إلـى غيـر ذلك مـن الخصـائص، كذلك للنافذة Form وظائف مثل وظيفة إغلاق النافذة Close أو إظهارها Show أو إخفائها Hide كذلك كل شئ ي�تم وضعه على النافذة يمثل كائن Object له خصائص و وظائف

بعض المصطلحات الهامة فى البرمجة الشيئية

- مفهوم التغليف *Encapsulation* : يعنى إخفاء بيانات داخل الكائن بحيث لا يتم الوصول إليها إلا بص�لاحيات معينة. مثال ذلك الدواء الذى يغلف بكبسولة حتى يذوب فقط في المعدة أو الأمعـاء أو السيارة التـى لا يستطيع قيادتها إلا صاحبها الذى يمتلك مفتاحها و هو بذلك الوحيد الذى يستطيع فتحها و تشغيلها ثم قيادتها .
- مفهوم التوريث *Inheritance* : يقصد بالتوريث أن التصنيف –الفئة- Class ت�رث خص�ائص و وظ�ائف فئ�ة أخرى و هذه الفئـة الجائدة تكـون لـديها جميـع ضصائص الفئـة الأساسـية بالإضـافة إلـى خصـائصـه الإضـافية. و أبسط الأمثلة على الأس الذى يرث الصوات *الإسا*سية من أبويـه مـع ملاحظـة أنـه و بشكل غيـر ظـاهر يـرث منهما أيضا وظائفه الأساسية.

الأسئلة-:

**السؤال الأول -: ضع علامة أمام العبارة الصحيحة و علامة أما العبارة الخطأ:**

**مذكرة مجانية نسخة خاصة لموقع كتب 33** *[info.Kutub://http](http://kutub.info/)* -۱ يتم إنشاء التصنيف –الفئة- (Class( من الكائن Object) ( -۲ يعتبر جهاز الكمبيوتر كائن object مكون من عدة كائنات (( -۳ يعتبر لون القلم أحد وظائف Methods القلم (( -٤ تشغيل جهاز الكاسيت يعتبر حدثا Event) ( -٥ خصائص الكائن Properties تحدد شكل و سمة الكائن (( -٦ يتميز الكائن بأن له خصائص Properties و وظائف Methods و أحداث Events) ( -۷ يتم إنشاء كائن Object من التصنيف Class) (  $\sim$  - التغليف Encapsulation يستخدم لإخفاء بي للإياض التصنيف Class -۹ عندما يرث تصنيف Class تصنيفا آخر فإنه يرث الخصائص فقط (( -۱۰ من أهداف التغليف Encapsulation حماية بيانات التصنيف Class) ( **السؤال الثانى-: أكمل مكان النقط مستخدما الكلمات الآتية لجعل الجملة صحيحة:** Object – Event – Property –Method – Class – Encapsulation – Inheritance -۱ يعتبر الضغط بمؤشر الفأرة داخل النافذة **Event** -۲ يعتبر عرض النافذة **Property** -۳ الضغط على مفتاح من لوحة المفاتيح داخل النافذة يعتبر **Event** -٤ الخصائص و الوظائف التى يأخذها الابن من أبيه تعتبر **Inheritance** -٥ الذهاب إلى المدرسة يعتبر **Method** -٦ تعتبر كمية المياه الموجودة فى بحيرة **Property** -۷ الرسم التخطيطى لجهاز التسجيل الموجود بالكتالوج يعتبر **Class** -۸ يعتبر **Encapsulation** إخفاء للبيانات داخل التصنيف Class

![](_page_33_Figure_0.jpeg)

[ **الكمبيوتر للصف الثالث الاعدادى] [الفصل الدراسى الأول ] ۰۱۰۰۱۳٥٤۲٤۰ Nasr Osama .Mr الفصل الخامس : بيئة التطوير المتكامله I**ntegrated **D**evelopment **E**nvironment (IDE) بيئة التطوير المتكاملة تمثلها شاشة كتابة البرامج IDE net. Basic Visual التى يستطيع المبرمج من خلالها كتابة و اختبار مشروع تهلي الفيجوال بيسكVB Projects و يتيح IDE للمبرمج استعمال مجموعة متكاملة من الأدوات و التسهيلات فى كل مراحل كتابة Projects VB . و تتضمن هذه الأدوات ما يلى -۱ *Designer Form* :" مصمم النموذج – النافذة-" للمساعدة فى خلق المساحة اللازمة للبرنامج و هذه المساحة تسمى Form -۲ وسيلة لتسهيل عملية كتابة البرنامج و تصحيح أخطاء الكتابة و يطلق على هذه الوسيلة *Editor* -۳ **مترجم** *Compiler* **-:** لتحويل البرنامج إلى لغة الآلة(لتنفيذه) -٤ برنامج *Debugger*)المصحح) : لتتبع و تصحيح أخطاء البرمجة -٥ *Browser Object* : لعرض ما تم استخدامه فى البرنامج من , Events , Objects , Classes **Methods** -٦ برنامج للمساعدة *Help* : للحصول على المساعدة فى وقت الحاجة عند الضغط على 1FStart Page - Microsoft Visual Basic 2005 Express Edition **DFX** File Edit View Tools Window Community Help مكونات الشاشة الافتتاحية قبل بدء العمل فى Start Page Object Browser المشروع-: **4** Visual Basic 2005 -۱ المشاريع الموجودة و نريد فتحها نضغط على Project المقابلة لـ Open **E** Windows Application 2 3 The current news channel might not be valid or<br>connection might be unavailable. To change the<br>on the Tools menu click Options, then expand En  $_E$ -۲ إنشاء مشروع جديد نضغط على We WindowsApplication1 5 Project المقابلة لـ Open click Startun -۳ قائمة آخر مشاريع تم العمل عليها فإذا كنا  $1_{\frac{\text{Project...}}{\text{Project...}}}$ نريد فتح احدها نضغط على اسمه Open: Create: DblClick -٤ شريط الأدوات الذى يحتوى كافة الأدوات **Getting Started** المطلوبة للمشروع How Do I ...? Now Do 1 ... r<br>What's new in Visual Basic 2005?<br>Create Your First Application -٥ نافذة الحل و سوف ُتظهر هذه النافذة فيما Use a Starter Kit 6 Learn Visual Basic Connect With the Community<br>Download Additional Content بعد جميع عناصر المشروع الجاري العمل فيه -٦ نافذة المساعدة لعرض تعليمات بدء العمل Ready C C M > C To **ナメののレッサのの例ご人 12** بعد تشغيل Net. VB تظهر الشاشة السابقة و التى تم شرح عناصرها فإذا تم اختيار الاختيار المرقم ۲ سيبدأ المعالج فى السؤال أولا عن نوع المشروع و عندها سنختار Application Windows و هو أول اختيار و محدد مسبقا و أسفل النافذة سنجد اسم المشروع و يعطى عادة الاسم 1WindowsApplication و هذا الاسم يمكن تغييره بطبيعة الحال و بعد الضغط على OK تظهر الشاشة التالية ليبدأ العمل فى المشروع **مذكرة مجانية نسخة خاصة لموقع كتب 35** *[info.Kutub://http](http://kutub.info/)*

![](_page_35_Picture_0.jpeg)

![](_page_36_Figure_0.jpeg)

![](_page_37_Figure_0.jpeg)

![](_page_38_Picture_0.jpeg)

**مذكرة مجانية نسخة خاصة لموقع كتب 39** *[info.Kutub://http](http://kutub.info/)*

![](_page_39_Picture_227.jpeg)

**مذكرة مجانية نسخة خاصة لموقع كتب 40** *[info.Kutub://http](http://kutub.info/)*

n I

![](_page_40_Figure_0.jpeg)

![](_page_41_Picture_178.jpeg)

![](_page_42_Figure_0.jpeg)